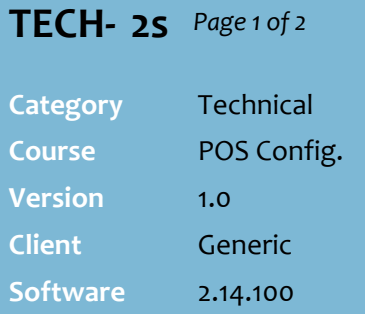

## **Hints and Tips**

- $\checkmark$  To extend the discount to family members of staff:
	- use the same account, **or**
	- create an account for each person (you can use '**Bill To'** to link their transactions to the staff account, but you must still enter the discount against each account).
- <span id="page-0-1"></span> $\checkmark$  There are two ways to add staff discount to an account:
	- As an **AR transaction discount**.
		- At POS, the discount applies as you scan products.
	- Via **Discount Wizard**; a 'staff' customer group is added to each account, and used as the criterion to trigger the discount.
		- At POS, the discount only applies once you reach the payment screen.
		- If a staff member belongs to multiple groups (e.g. VIP and Staff), they'll receive all eligible discounts.
		- This method gives more control over what products are discounted, and you can make the discount only trigger after they spend a certain \$ amount.
		- You can use the **Sales** -> **Discounts** report to see how much money you've 'losing' to staff discount
- If a **staff member leaves** your business, you can either:
	- **delete** the account, or
	- only remove the staff privilege on the **Loyalty** tab (if they'll still belong to your customer loyalty program).

## **Configure Staff Discount**

Staff discount is usually managed by creating an AR account for each staff member, and adding the privilege against their account (so that you can easily delete it if they leave your business).

## **Procedure to Configure Staff Discount**

<span id="page-0-0"></span>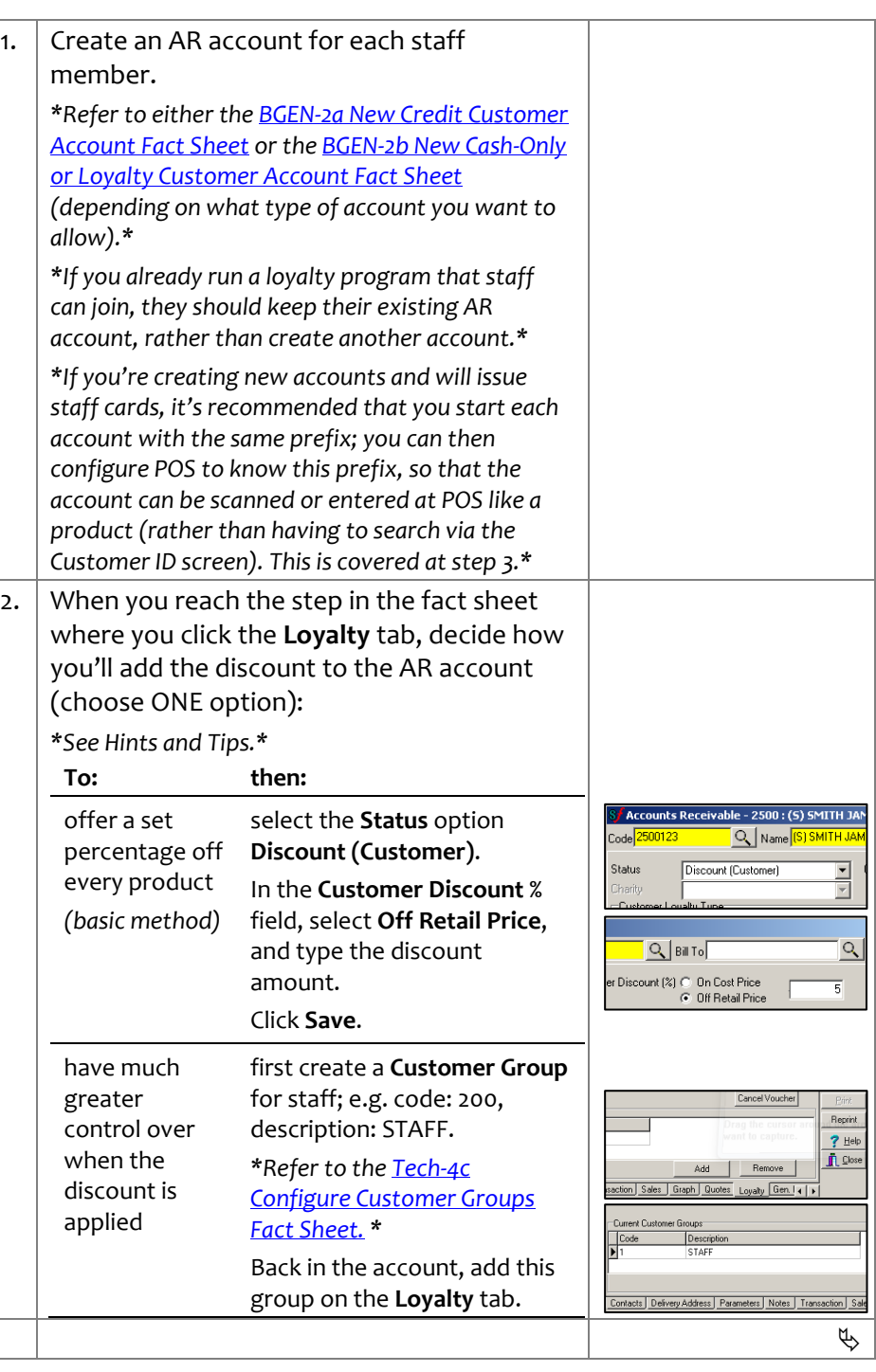

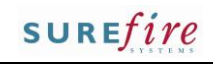

<span id="page-1-0"></span>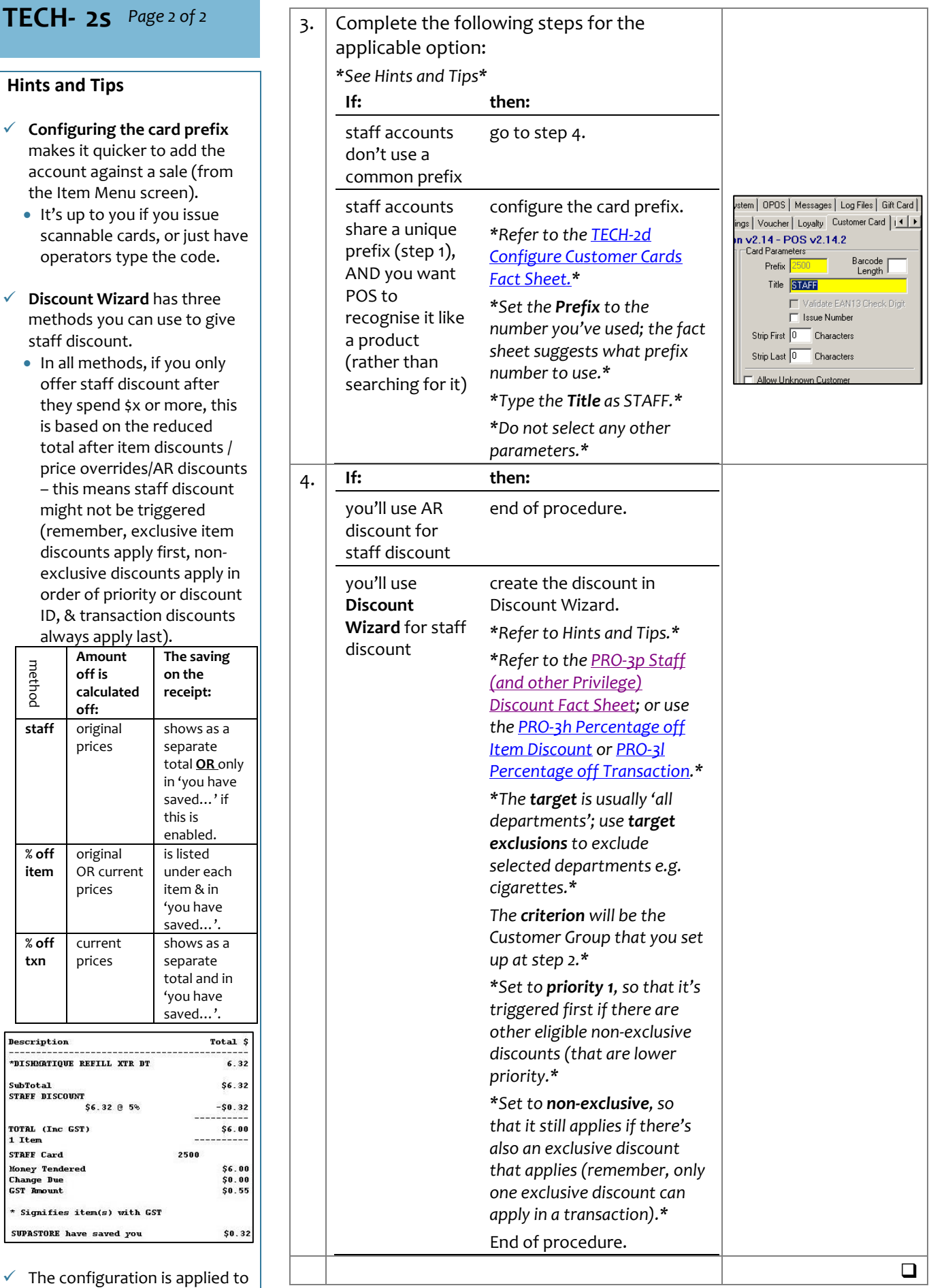

operators ty **V** Discount Wiz methods you

<span id="page-1-1"></span>staff discount  $\cdot$  In all method offer staff d they spend is based on total after it price overrid  $-$  this means might not b (remember, discounts ap exclusive di order of prio ID, & transa always appl

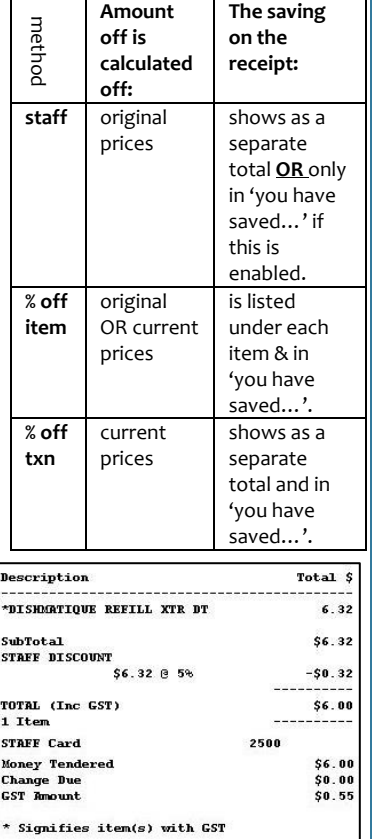

 $\checkmark$  The configuration the registers when **File Transfer** next runs and the operator logs off/on; if made at Head Office, this occurs after **HOS Export** /**Import** run s .

SUPASTORE have saved